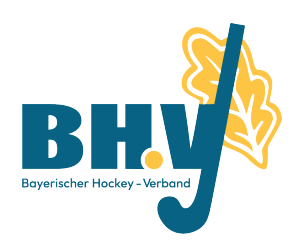

## *BHV-Jugend >> Mitteilung Jugend 2024*

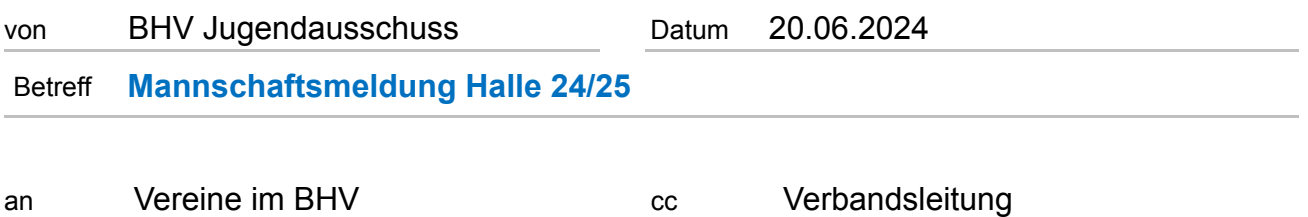

Liebe Hockeyfreunde,

wir bitten euch um die Meldung eurer Jugendmannschaften, die am Spielbetrieb der Hallensaison 2024/25 teilnehmen werden. Wir möchten euch durch die bewährte Onlinemeldung transparent und aktuell über den gesamten Meldungsstand informieren.

Wenn ihr eure Meldung abgeschlossen habt, schickt bitte eine kurze E-Mail an [jugend@bayernhockey.de,](mailto:jugend@bayernhockey.de) damit die Daten für weitere Änderungen gesperrt werden.

Mit folgenden Links könnt ihr eure Mannschaftsmeldung abgeben:

- [Mannschaftsmeldung Bezirk Nord](https://1drv.ms/x/c/f502d7801173b4db/EXjj3bgQKzRJst_ADfk44VcBltGTdWcjGrxLxIuWWUPe9Q)
- [Mannschaftsmeldung Bezirk Süd](https://1drv.ms/x/c/f502d7801173b4db/ERUNQO2I42hBgez26fjRQqQBtwl_adrBTDpDsSPQBxCteg?e=0Wv95c)

Es bleibt selbstverständlich, dass jeder nur die Angaben seines eigenen Vereines bearbeitet. Die Mannschaftsmeldung ist bis spätestens

zum 10.07.2024 abzugeben.

Für weitere Rückfragen stehen euch gerne die Mitglieder des Jugendausschusses zur Verfügung.

Mit sportlichen Grüßen,

Euer Jugendausschuss

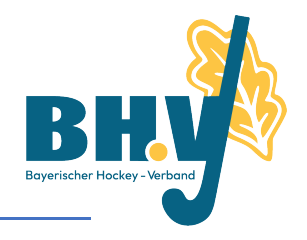

1. Link eures Bezirks aufrufen

## 2. "Im Browser bearbeiten" aktivieren

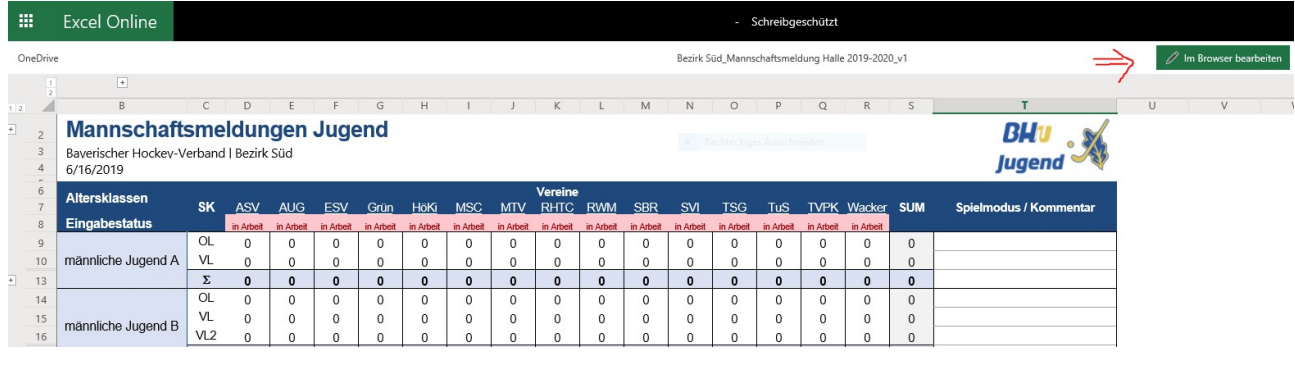

## 3. Das Tabellenblatt eures Vereins auswählen

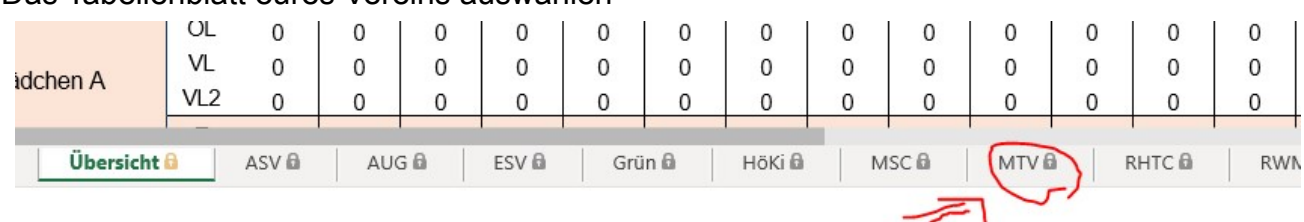

4. Eingabe der Mannschaftsmeldungen, Sperrtermine, Anzahl Spieltage über die Dropdownauswahl für C-, D- und Mini-Mannschaften und sonstige Anmerkungen und Wünsche. Die Sperrtermine und Freistellungswünsche bitte in den Zellen neben der jeweiligen Altersklasse eintragen. Sonstige Wünsche, Hallenaufsichten in der Zelle B25 bitte pflegen.

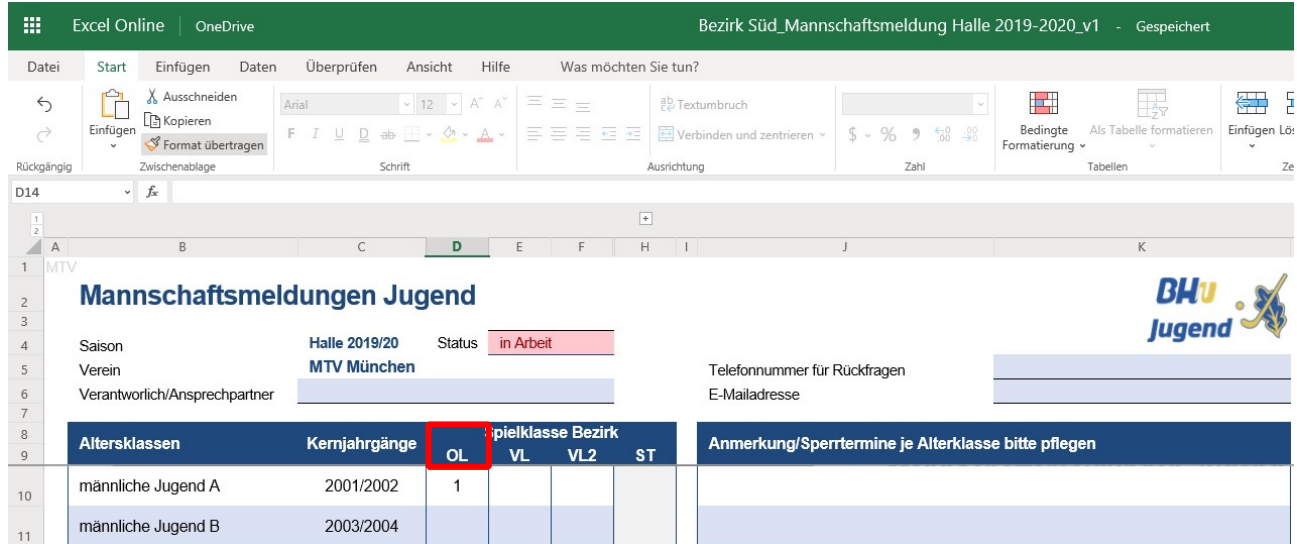

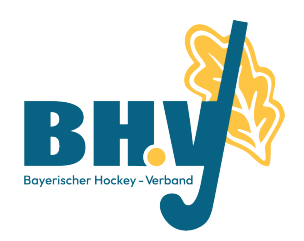

5. Überprüfung der Eingabe auf dem Tabellenreiter "Übersicht"

## Mannschaftsmeldungen Jugend

Bayerischer Hockey-Verband | Bezirk Süd 6/16/2019

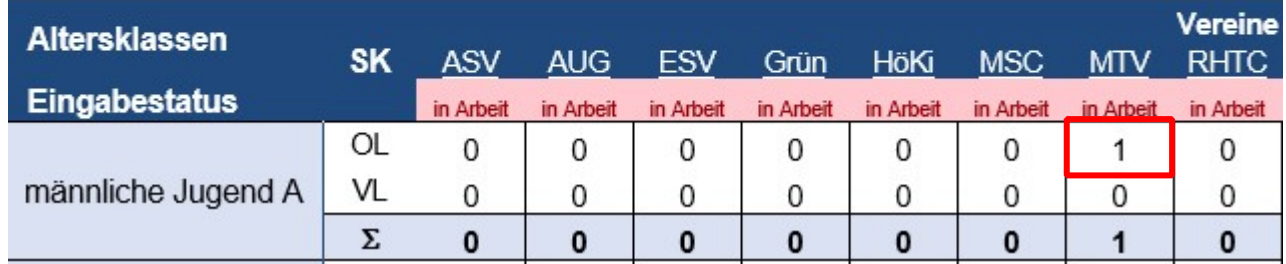

- 6. E-Mail an ([jugend@bayernhockey.de\)](mailto:jugend@bayernhockey.de), dass die Mannschaftsmeldung "erledigt" ist, dann sperre ich die Daten vor weiteren Änderungen, aber ihr könnt bis zum Meldeschluss weiterhin eure Daten abrufen. Erst nach dem Meldeschluss werde ich die Gesamtdatei aus dem Netz nehmen.
- 7. Ihr könnt über das Menü Datei Drucken mit folgenden Einstellungen eine PDFDatei erzeugen.

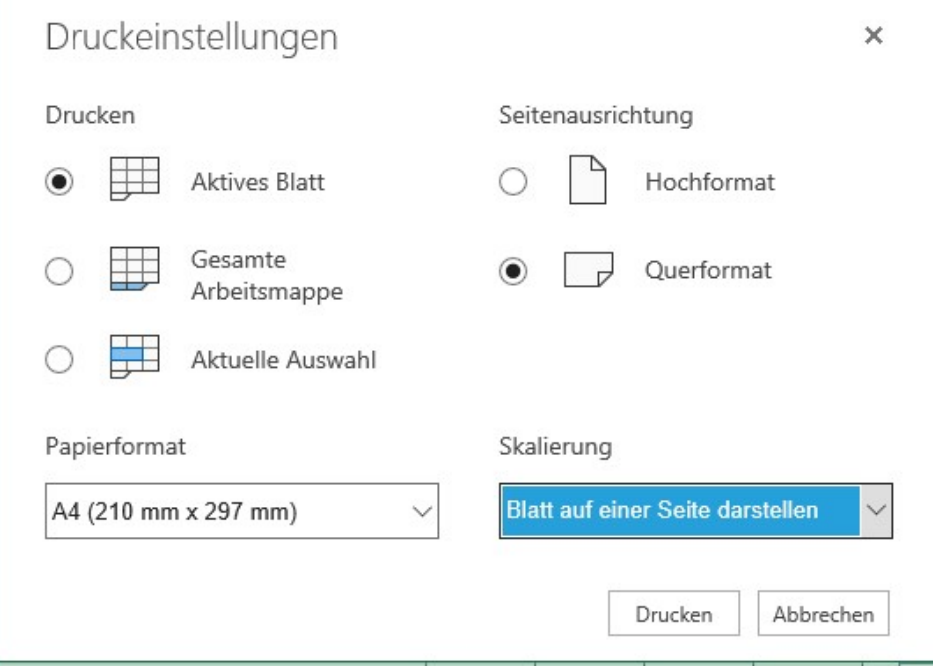